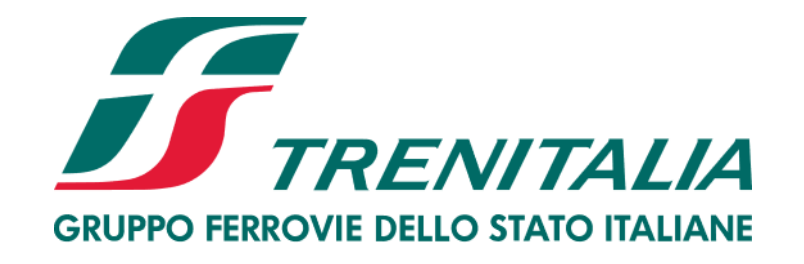

# **Istruzioni per la compilazione del Questionario di Scouting sul Portale Acquisti di Trenitalia S.p.A.**

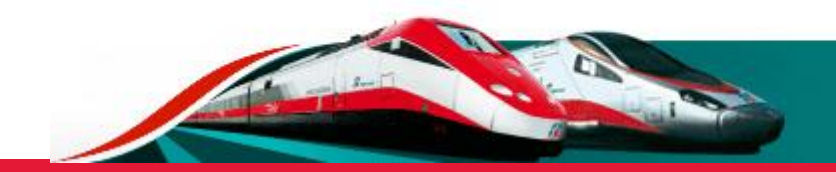

#### **Accesso alla sezione "Scouting fornitori"**

All'interno dell'Area Fornitori è presente la sezione "Scouting fornitori" dalla quale è possibile presentare la propria azienda a Trenitalia S.p.A., mediante la compilazione di un semplice Questionario di Scouting.

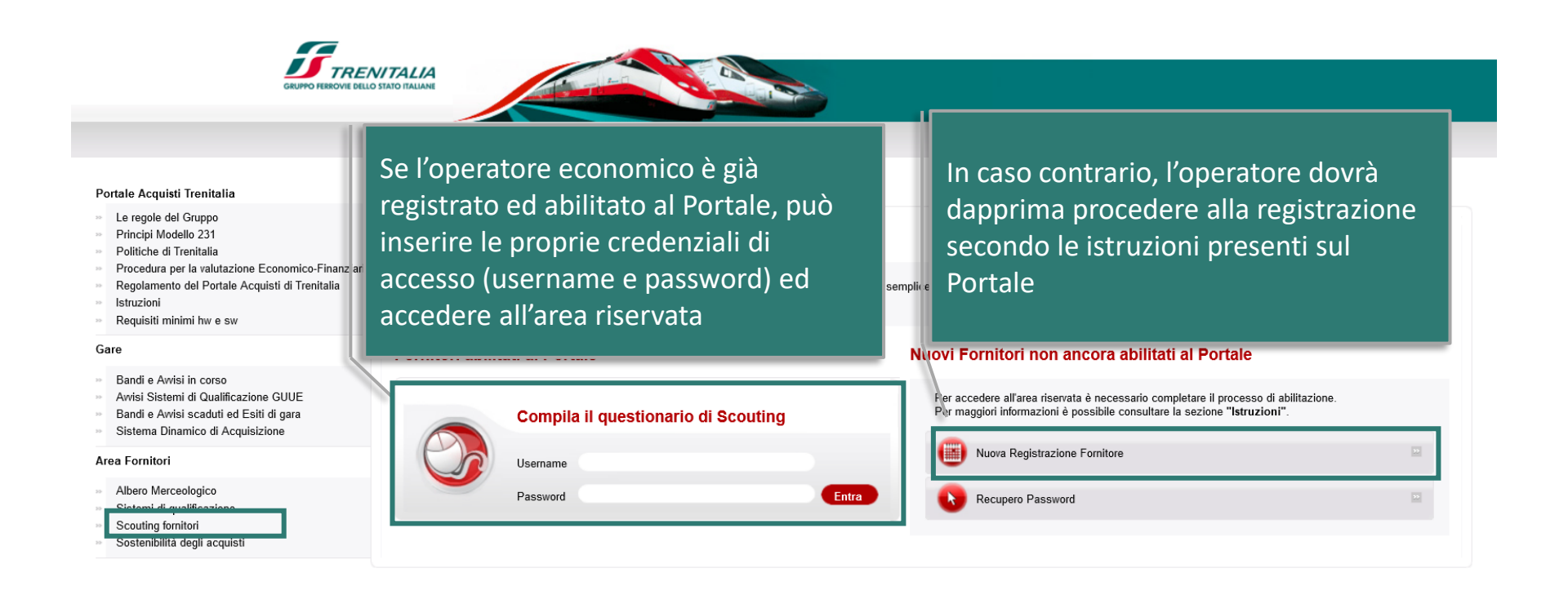

#### **SERVIZIO ASSISTENZA**

Telefono: +39 02 00 70 42 52 (Lunedì - Venerdì dalle ore 09:00 alle 18:00) Richiedi assistenza online

#### **Accesso al Questionario di Scouting – Altre Informazioni Aziendali**

Dopo avere inserito le proprie credenziali di accesso (Username e Password), è possibile procedere con l'inserimento delle informazioni richieste accedendo dapprima alla sezione ''Profilo Azienda'' e, successivamente, alla sezione ''Dati Profilo''

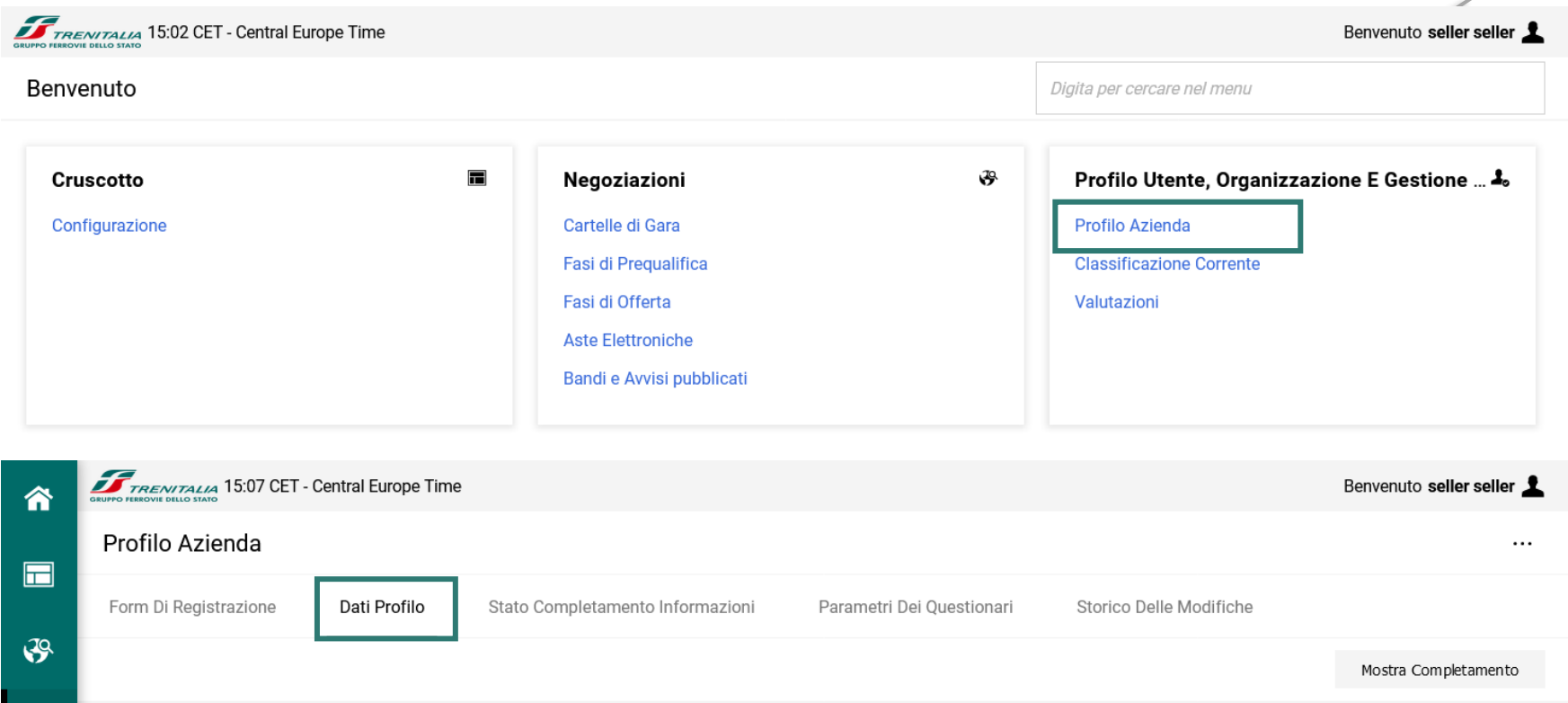

#### **Accesso al Questionario di Scouting – Altre Informazioni Aziendali**

Dalla sezione "Altre Informazioni Aziendali" è possibile procedere con l'inserimento delle informazioni richieste nel Questionario di Scouting

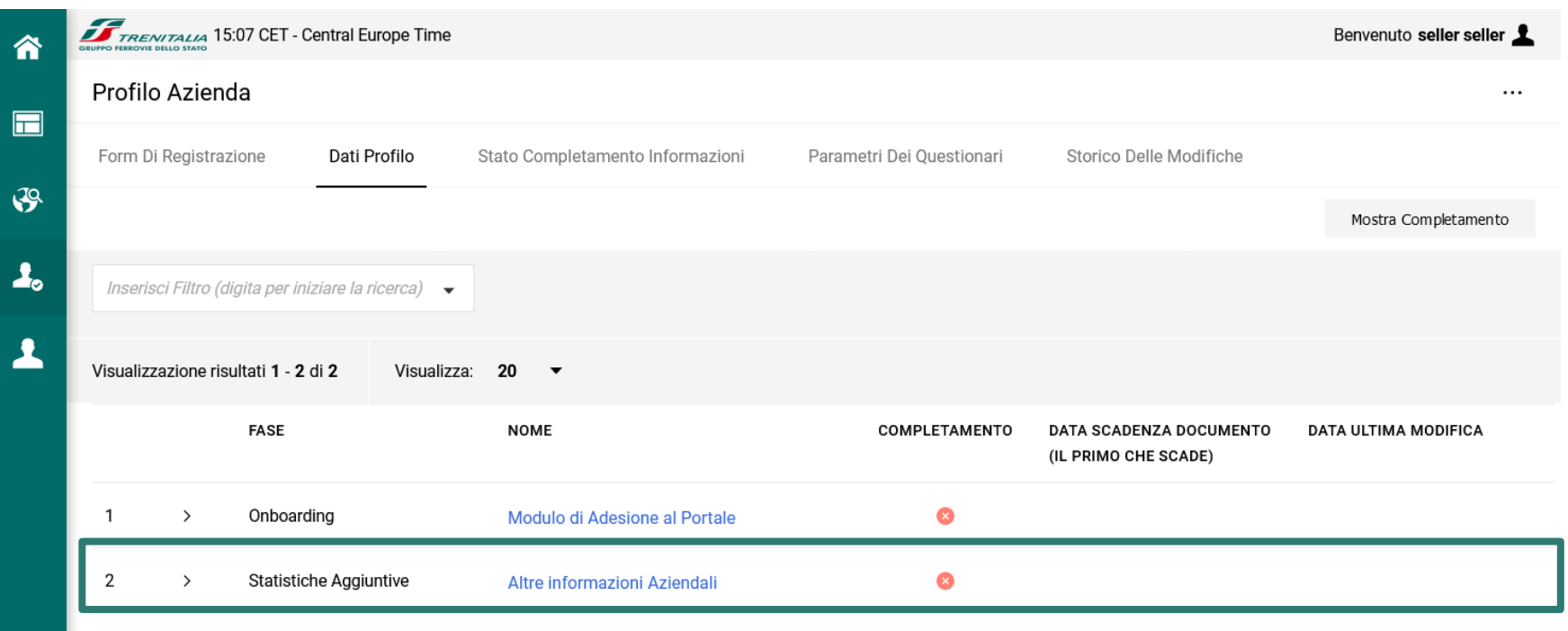

## **Compilazione del Questionario di Scouting**

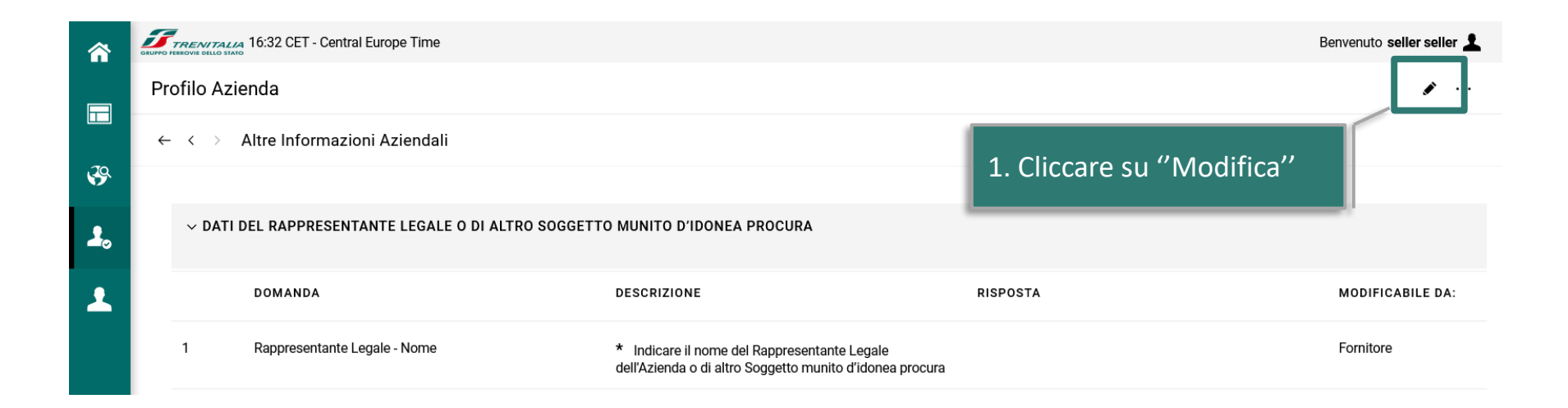

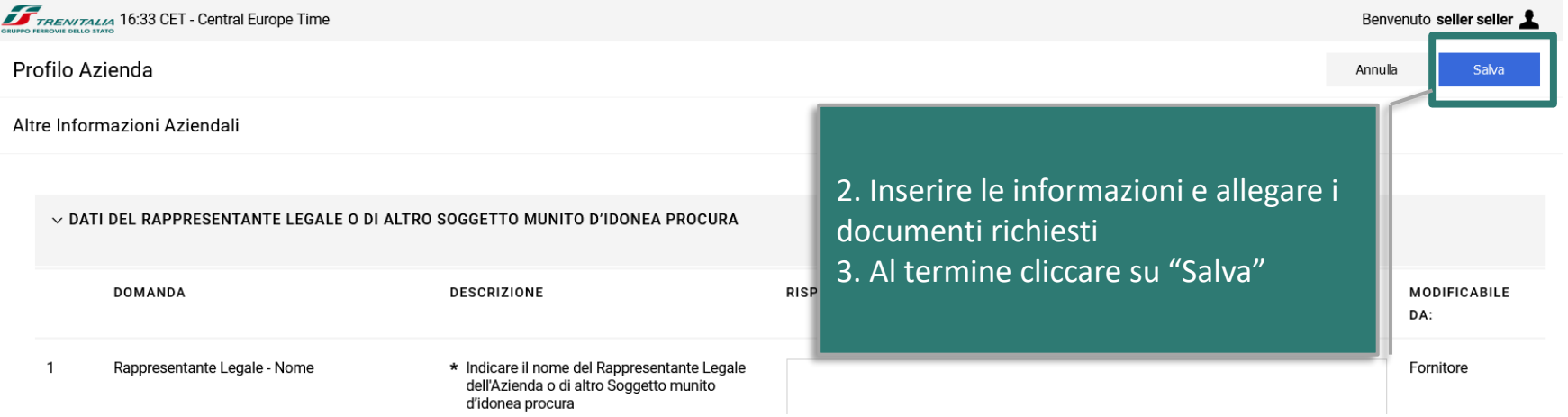

#### **Accesso all'area di selezione dei Gruppi Merci**

La sezione "Classificazione Corrente" consente di selezionare i Gruppi Merci di proprio interesse

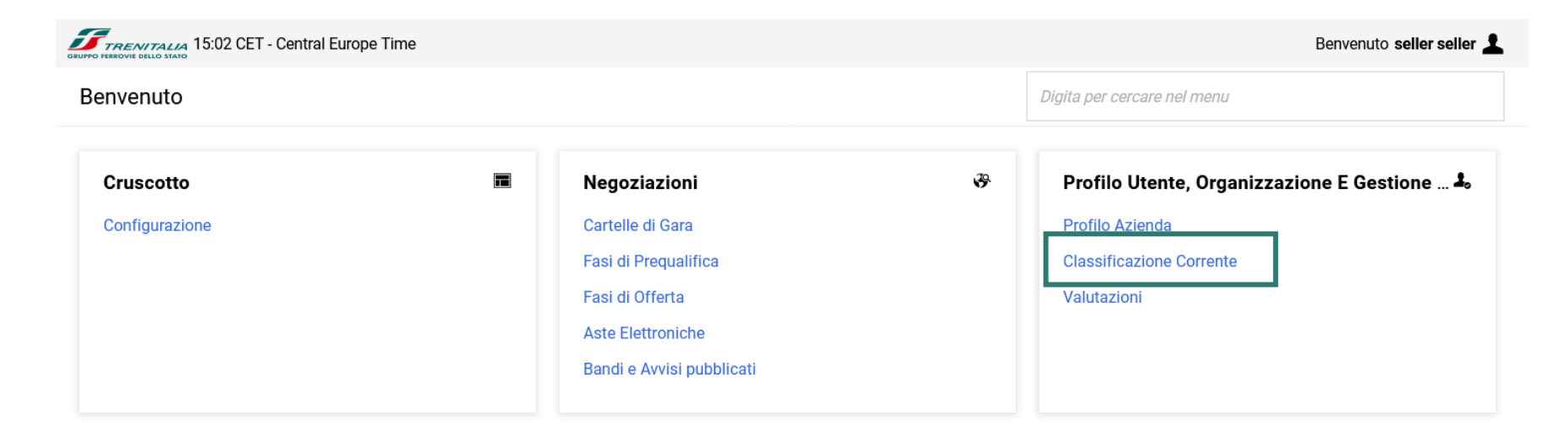

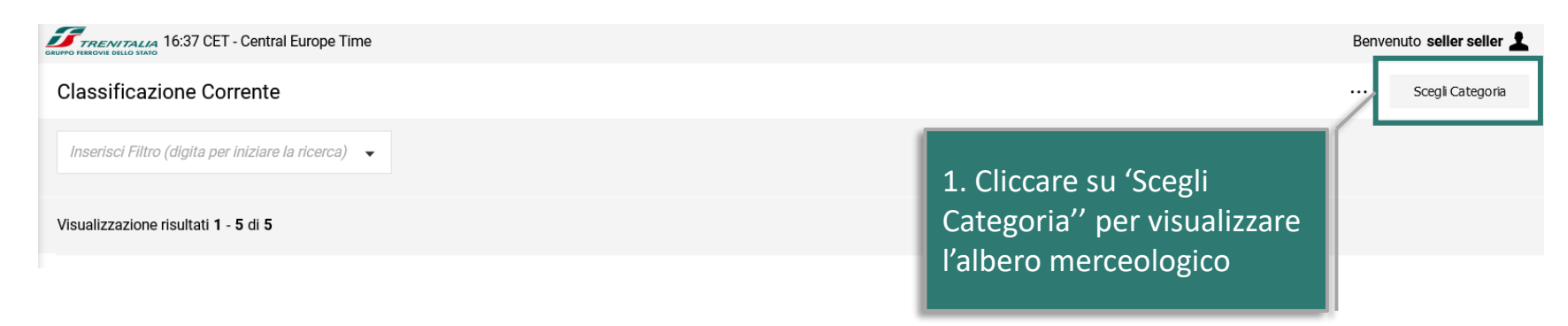

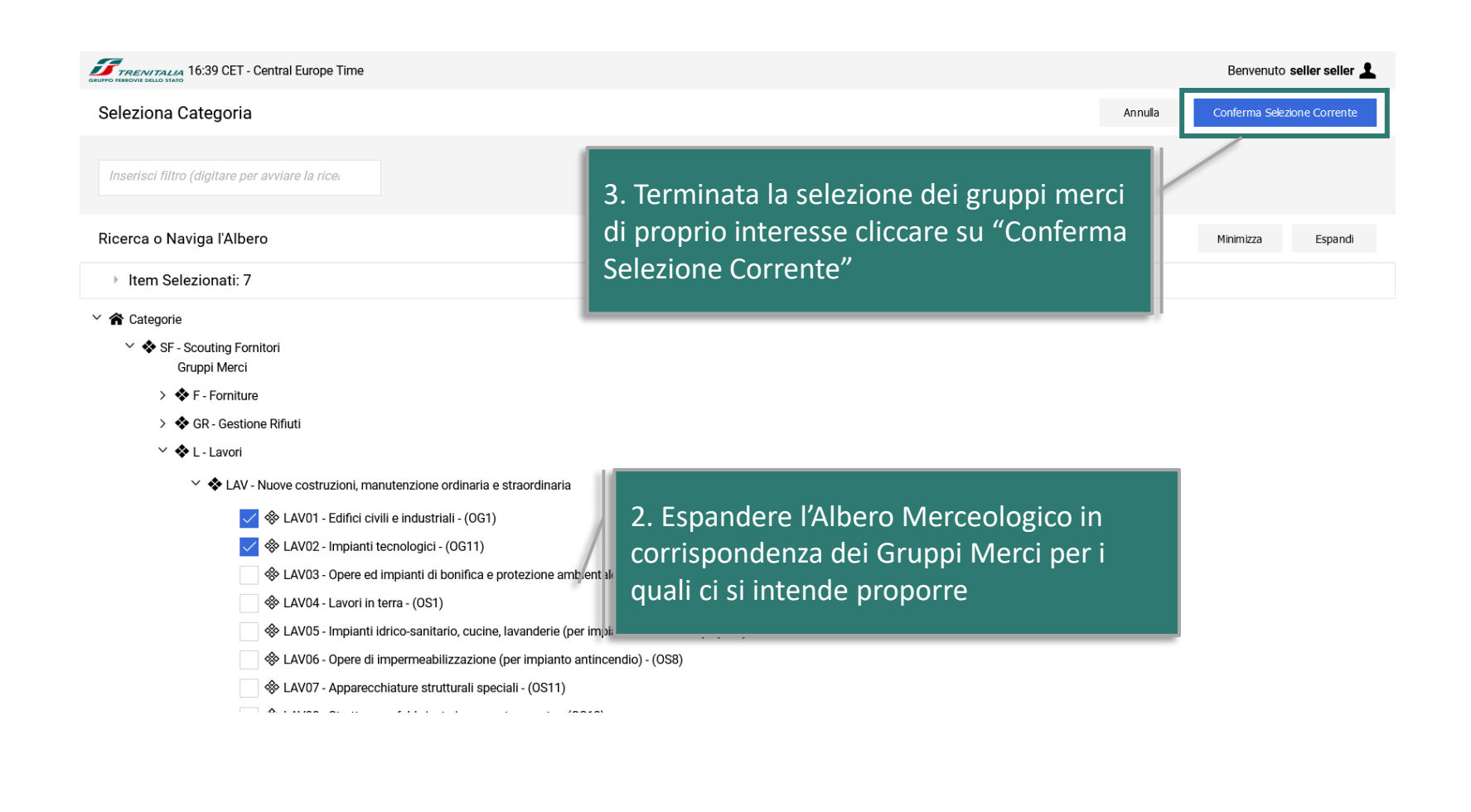

#### **Compilazione delle informazioni relative ai Gruppi Merci selezionati**

Dopo avere selezionato i Gruppi Merci di proprio interesse, procedere alla compilazione delle informazioni specifiche automaticamente richieste dal sistema. La compilazione delle informazione può anche essere completata per salvataggi successivi.

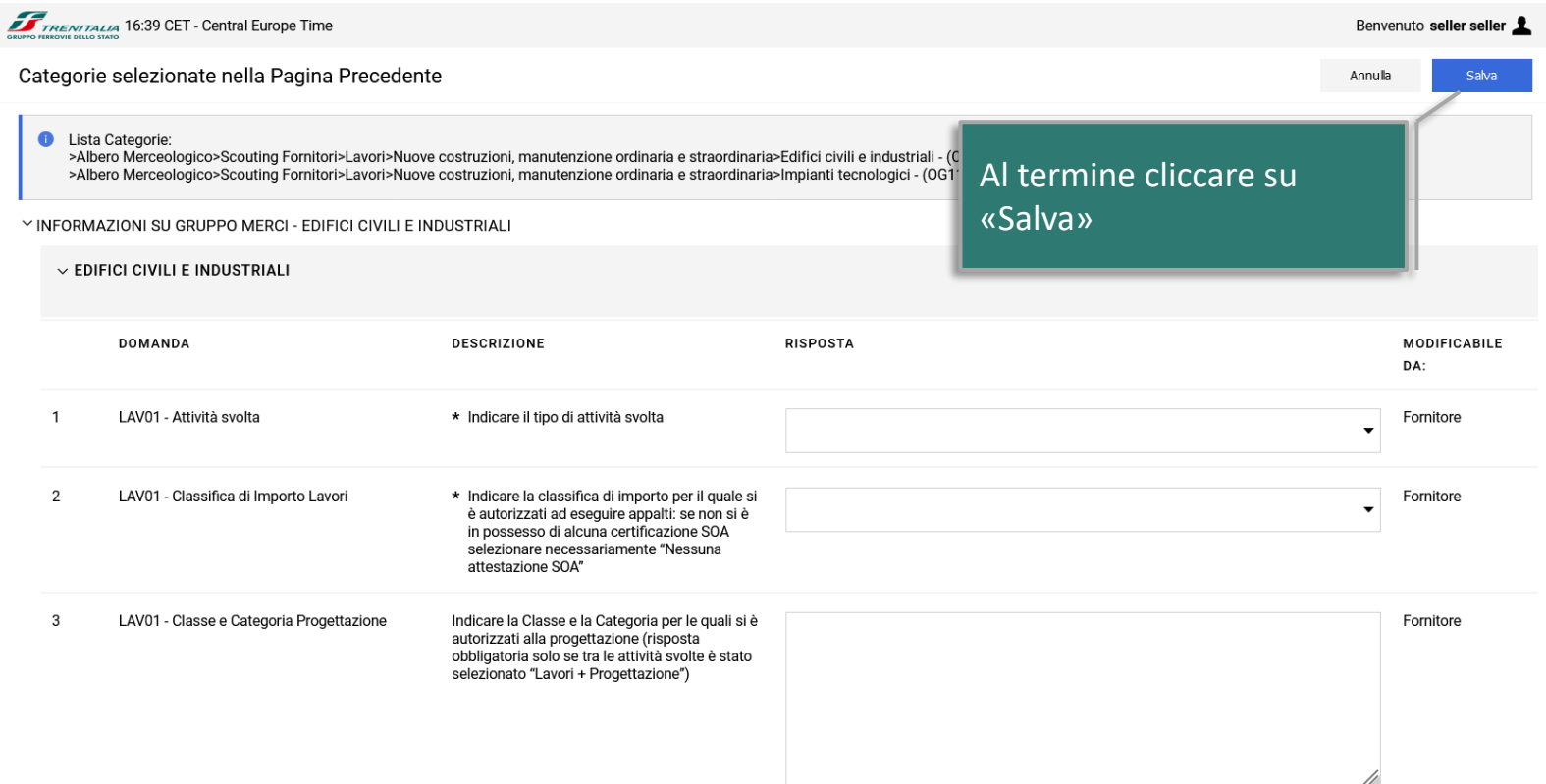

### **Compilazione del Questionario di Scouting**

Dopo aver completato il Questionario di Scouting e aver proceduto al salvataggio delle informazione, tutti i dati obbligatori risulteranno completi.

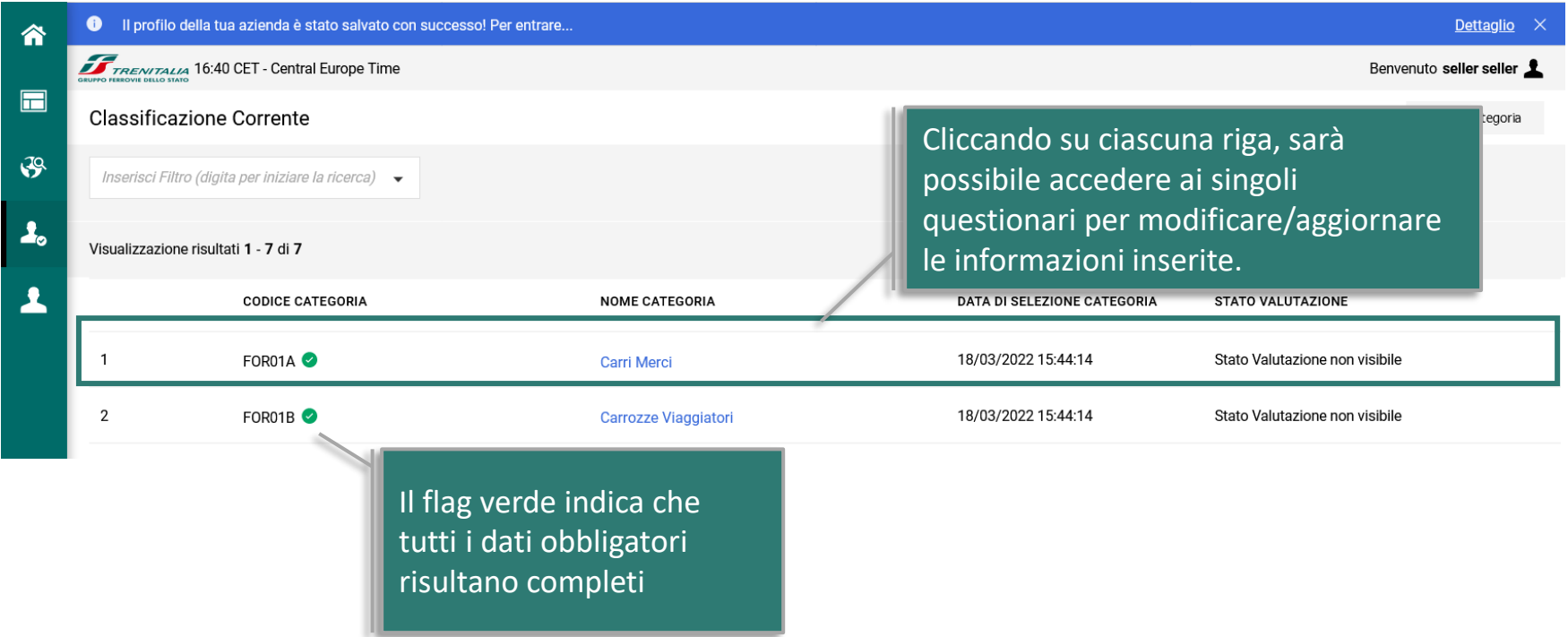